# Using the online Dimensions Tool and CAIDS-Q with families.

## What is the Dimensions Tool?

A simple, structured way of looking holistically at a child's difficulties. It covers 28 areas or 'dimensions' which help identify specific issues and maps easily onto SHANARRI. The automatically generated report provides links to useful resources. It is an NHS Coventry & Warwickshire tool but no personal data are collected and stored, it is open access and free for anyone to use.

#### When should we use it?

Please use the Dimensions Tool if you are thinking of referring a child or young person for neurodevelopmental assessment (such as for ASD, ID/ LD or ADHD, <u>not</u> specific learning difficulties such as dyslexia, dyscalculia etc). It will help clarify if a neurodevelopmental assessment is the best way forward. If other issues are identified, alternative services and resources are suggested. Someone who knows the child and family well should complete the tool with the family. If school and parents have very different experiences, it would be appropriate to complete two separate forms.

## Will using the Dimensions Tool create more work for us?

No. The report is automatically generated, and it can be attached to the SPA Request for Assistance form. The report text can also be easily copied and pasted into the Child Planning documentation.

# What if we do this and it is still unclear, or we do not feel the Dimensions Tool recommendations are appropriate?

The tool is intended as an aid to help gather structured information, prioritise difficulties and assist with shared decision making. It is not a set of rules or a replacement for professional judgement. It may still be helpful therefore to liaise with services and discuss individual cases before making a decision.

## Are there limitations we should be aware of? – Yes ...

- Unfortunately at the moment we can only use NHS Coventry & Warwick's own version which means that some of the terms used are relevant to the English system (for example we do not use term SENCO) and the links to additional information generated in the report may also be local to Coventry & Warwickshire. However there are lots of links to nationwide organisations and useful self-help leaflets as well. Please advise families on relevant local services where appropriate. We hope to tailor this to Lothian specifically in the future.
- 2) The tool does not pick up learning disability well therefore if this is an area of concern, the CAIDS-Q should also be completed.
- 3) Speech and language concerns are not currently reflected in the Dimensions Tool. If there are speech and language concerns (articulation, delayed language, unusual grammar, etc then consider a request for assistance to Speech and Language Therapy.
- 4) If the form does not accurately pick up concerns for a specific area, please either annotate the form or provide further information in the Request for Assistance Form.

#### How do we use the Dimensions Tool?

1. Open Dimensions Tool webpage <a href="https://dimensions.covwarkpt.nhs.uk/Dimensions-Landing.aspx">https://dimensions.covwarkpt.nhs.uk/Dimensions-Landing.aspx</a>

2. Select 'Use Dimensions Tool within the **'I'm ....Member of the Public'** tab.

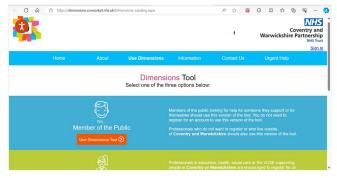

4.. Select the 2<sup>nd</sup> option 'I'm looking for help for **'someone I support'** 

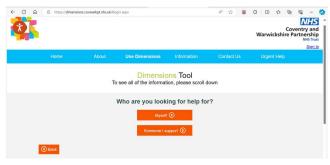

6. Then select appropriate gender

|                              | <ul> <li>RA 2.7 - reduct an encode and the defension of the film of the</li> </ul> |            |                                       |             |            |                                                     |                    |  |  |
|------------------------------|------------------------------------------------------------------------------------|------------|---------------------------------------|-------------|------------|-----------------------------------------------------|--------------------|--|--|
| Ŕ                            | Home                                                                               | About      | Use Dimensions                        | Information | Contact Us | Urgent Help                                         |                    |  |  |
|                              |                                                                                    | To se      | Dimensio<br>ae all of the information |             | own        |                                                     | 1                  |  |  |
| What is the person's gender? |                                                                                    |            |                                       |             |            |                                                     |                    |  |  |
|                              |                                                                                    |            | Male (<br>Pernale<br>Profer not to    | 0           |            |                                                     |                    |  |  |
|                              | C Back                                                                             |            |                                       |             |            |                                                     |                    |  |  |
|                              | Social Media                                                                       |            |                                       |             | Tr         | usted Partners<br>Main Trust Website<br>NHS England |                    |  |  |
|                              |                                                                                    | <b>#</b> @ | Search                                | 2 📮 🥶       | a a 👘      | <ul> <li>□ 40 ₩</li> </ul>                          | 1751<br>01/02/2024 |  |  |

8. For the rest of the questions, you will see a simple sliding scale for each dimension, and you are asked to rate the difficulty on a scale of 1 'not an issue' to 6 'severe difficulty' (0 = unknown). As you select each number it shows a description underneath of how that difficulty might look at each level. It can be easier to select 'All ratings' to compare all ratings before deciding which one to select. There are 24 questions to answer in total. 3. Next select 'Begin Now' then continue

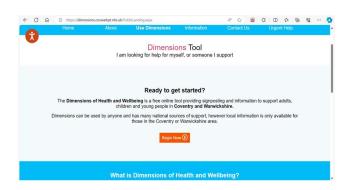

5. Next select appropriate **age range** from the options

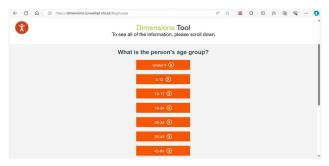

7. Finally for area they live please select 'Other'

| •            | Dimensions Tool<br>To see all of the information, please scroll down |  |
|--------------|----------------------------------------------------------------------|--|
|              | Which area do they live in?                                          |  |
|              | Coventry                                                             |  |
|              | Warwickshire 🕥                                                       |  |
|              | Other (3)                                                            |  |
|              | Prefer not to say (3)                                                |  |
| () Back      |                                                                      |  |
| Social Media | Trusted Partners                                                     |  |

9. An automatic MSWord report is created which you can then save, print, edit etc. This highlights areas of difficulty and severity. For all areas where significant issues are identified (rated 4+) the report will highlight this, describe the difficulty and provide links to useful relevant resources. You can copy and paste relevant parts to the Child's Plan. The reports contain no personal information, copies should be kept in the PPR and given to parents.

# Intellectual/ Learning Disability Concerns

## What do we mean by 'delayed development at home and at school?'

The terms Intellectual Disability (ID) and Learning Disability (LD) mean the same thing.

A child is delayed in their development at home if:

- They are/were late meeting their milestones (walking, talking, etc)
- They act like a much younger child (play with toys designed for younger children, seem to understand things like a younger child)
- They are struggling to learn daily living skills appropriate for their age (getting dressed, washing themselves, getting ready for school, keeping safe, being independent)

A child may be delayed in their development at school if:

• They require high levels of support but continue to make slow progress in learning, and are below the expected level for attainment for their age.

A child is considered to be 'delayed in their development at home and at school' if they show evidence of delayed development at **both** home and school.

As the Dimensions Tool doesn't capture Intellectual Disability concerns, the Child and Adolescent Intellectual Disability Questionnaire (CAIDS-Q) should be completed with parents if this is the main concern. This short questionnaire is designed to help identify children and young people who may have a learning disability. It was developed to give parents, families and professionals who have concerns that a child/young person may have a learning disability a quick and easy indication of whether they do. It can be used for children/ young people aged 6-18 years. Once completed this should be submitted along with the Dimensions Tool.

## How to use CAIDS-Q

- 1. Open CAIDS-Q website https://learningdisabilitymatters.co.uk/learning-disability-form/
- 2. Select 'North East North Cumbria ICB'
- 3. On next page select 'Other',

**'Professional'** then specify profession in text box and tick **'Accept Privacy Policy'** 

4. Then answer each question

5. The report is automatically generated which you can then save and print etc and submit with the SPA Request for Assistance form. This report indicates whether the child is likely to have a learning disability. The reports contain no personal information, copies should be kept in the PPR and given to parents.

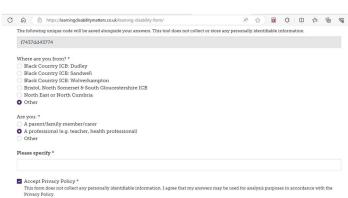